## 東北銀行 インターネットバンキング

# リスクベース認証 ご利用マニュアル

第1.0版 (平成 26 年 7 月)

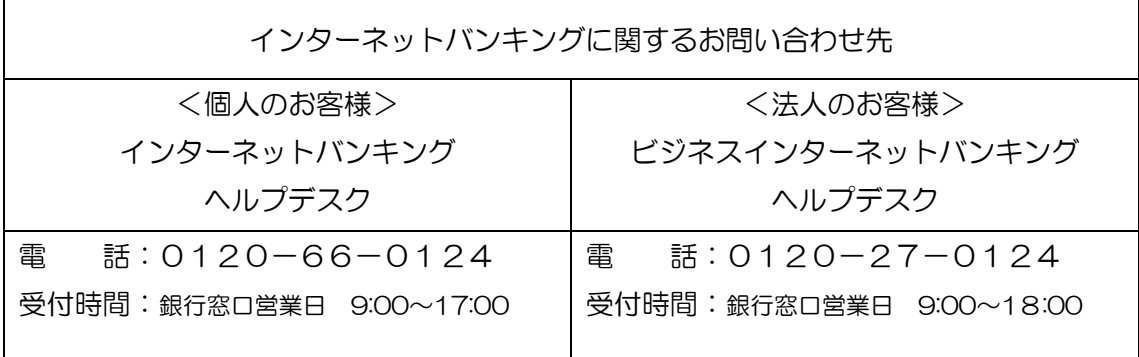

<目次>

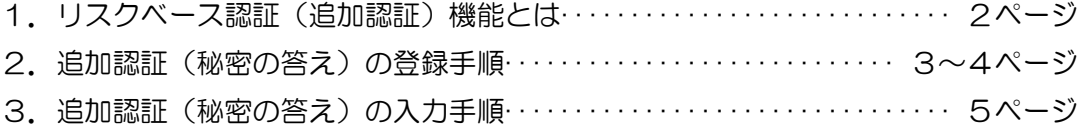

#### 1. リスクベース認証(追加認証)機能とは

第三者のなりすましによる不正アクセスを防止するセキュリティ対策です。 普段と異なる環境(パソコンやネットワーク)からインターネットバンキングにログイ ンした場合など、ご本人様のご利用であることを確認する必要がある(追加認証が必要) と判断した場合、「秘密の質問」を表示して、「秘密の答え」を回答できた場合のみサービ スを利用できるようにします。

- 【例】 初めて行った海外の都市はどこですか? 母親の旧姓は何ですか? など
- (1)追加認証の登録について お客様ご本人しか知り得ない「秘密の質問」と「秘密の答え」(一種のパスワード) の設定は、以下のいずれかの場合に行っていただきます。
	- ① 平成 26 年 7 月 21 日(月・休日)午前 6 時以降に初めてログインした場合
	- ② 新規ご契約時など、ログインIDの登録後に初めてログインした場合
	- ③ ご契約またはパスワードの初期化手続き後に初めてログインした場合
- (2)追加認証の表示について 普段とは異なる状況でのご利用と判断された場合、追加認証画面が表示されます。
	- 【例】出張先のパソコンからログインした場合 など
- (3)追加認証情報の初期化について

「秘密の答え」が分からなくなった場合および変更したい場合は、パスワード変更 (初期化)のお手続き\*1を行っていただくことで、再度追加認証情報の登録を行うこと が可能になります。

\*1:インターネットバンキングの利用申込書を当行に提出していただく必要があります。

東北銀行 インターネットバンキング リスクベース認証 ご利用マニュアル

#### 2. 追加認証(秘密の答え)の登録手順

「秘密の答え」の設定は、以下のいずれかの場合に行っていただきます。

- ① 平成 26 年 7 月 21 日(月・休日)午前 6 時以降に初めてログインした場合
- ② 新規ご契約時など、ログインIDの登録後に初めてログインした場合
- ③ ご契約またはパスワードの初期化手続き後に初めてログインした場合

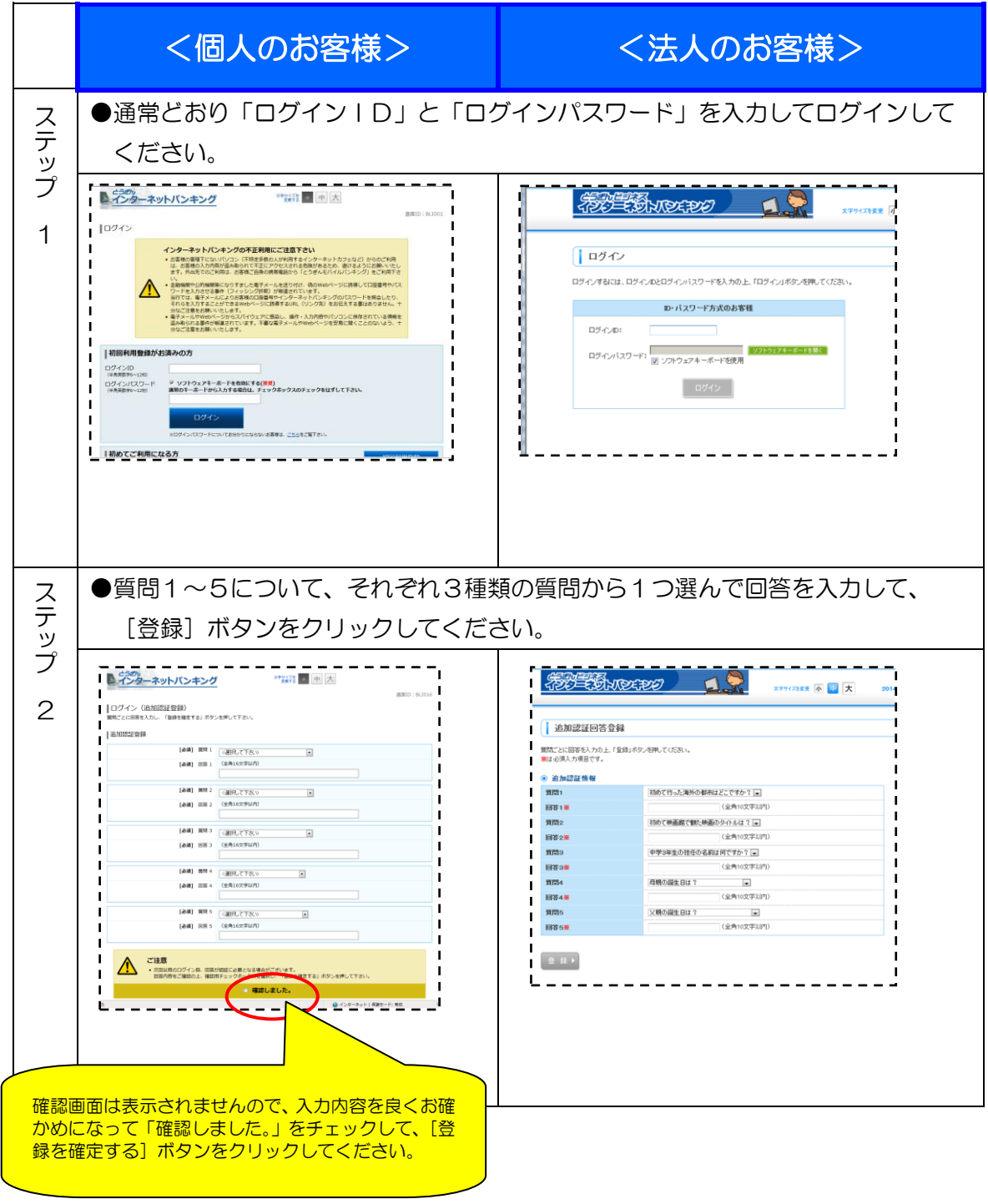

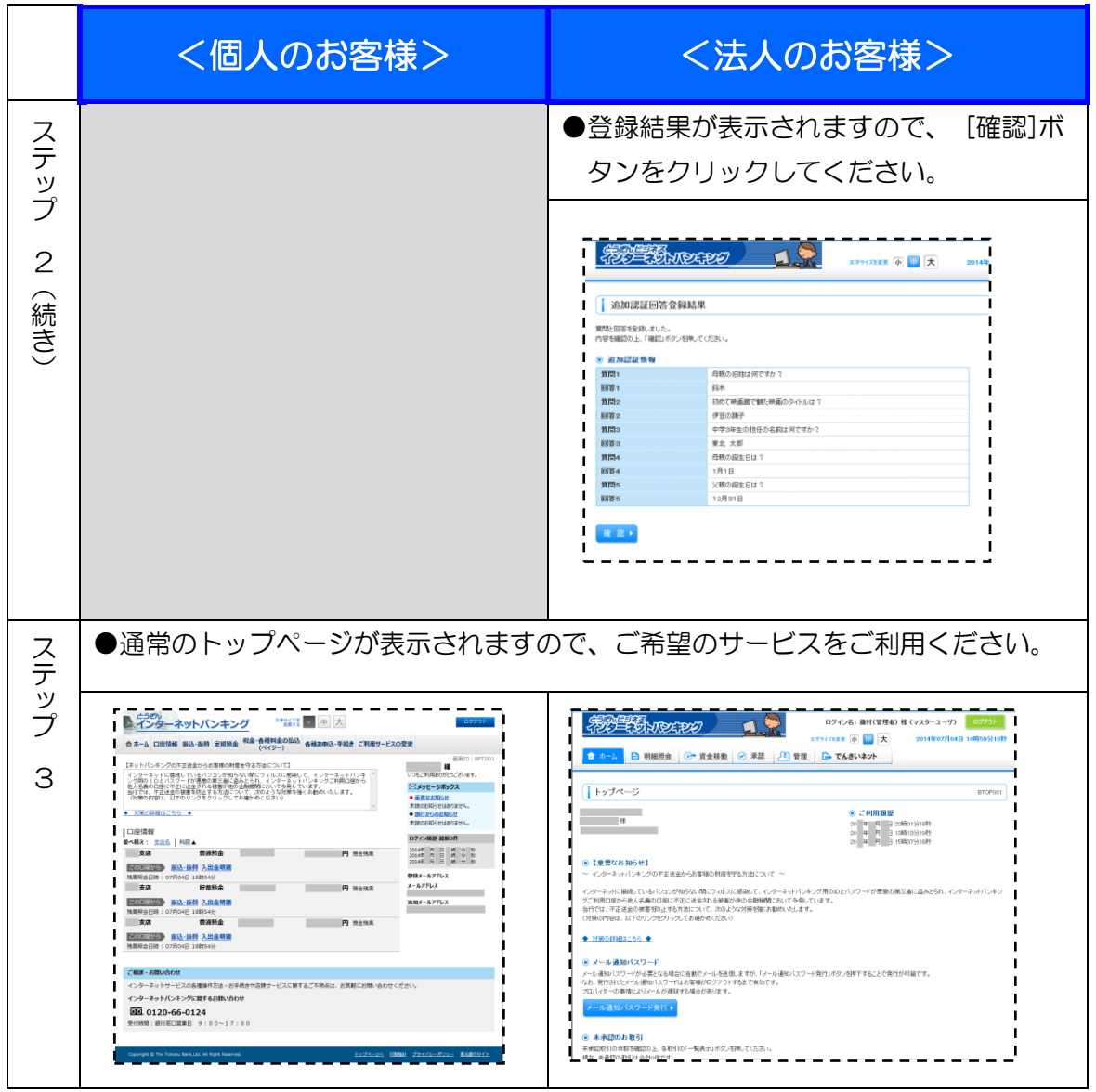

追加認証情報の初期化について

「秘密の答え」が分からなくなった場合および変更したい場合は、パスワード変更(初 期化)のお手続き\*1を行っていただくことで、再度追加認証情報の登録を行うことが可能に なります。

\*1:インターネットバンキングの利用申込書を当行に提出していただく必要があります。

### 3. 追加認証(秘密の答え)の入力手順

ログイン時に追加認証の必要があると判断された場合の入力は、以下のとおりです。

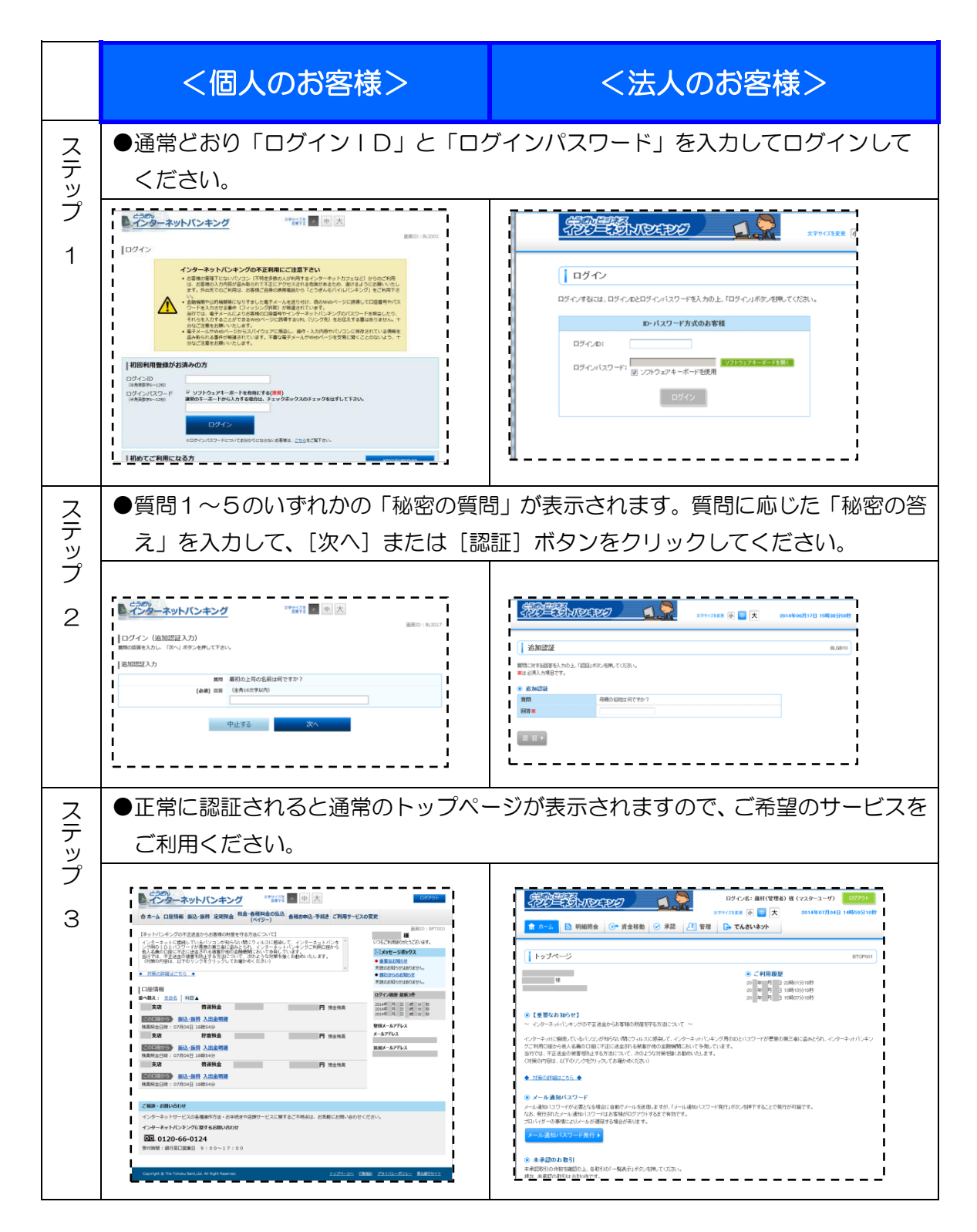